## Twitterをインストールする <パソコン編>

 $\frac{1}{\sum_{\text{Binkila} \equiv \text{B}\mathbb{R}^{(1)}\geq 1}}$  Word (2)  $\bigotimes_{\mathcal{M} \text{ with } \mathcal{M} \text{ with } \mathcal{M}$  $\frac{0}{\ln 2}$  $\begin{array}{c} \mathbf{X} \\ \mathbf{B} \end{array}$ 2 **is** 18 0  $\begin{bmatrix} \mathbf{r} \\ \mathbf{r} \end{bmatrix}$ 口  $\frac{1}{2}$ 團 **L**  $\mathbb{C}$  $\sum_{\text{out } 2 - f(-1) + 2 \cdot 1 \cdot \tau}$  $\begin{array}{c} \bullet \\ \bullet \\ \bullet \end{array}$  $\mathbf{r}$  $\frac{5}{414}$ P  $\blacksquare$ デスクトップの検索文字 18 16  $\boldsymbol{\beta}$  $RX$ R 入力箇所に Miocrosoft Store B 顧 <u>is</u>  $\frac{1}{100}$  $\mathbb{P}$ **Jul** と入力の上、Enterキー  $\mathbf{R}$ を押します。 眉 草  $\left( \right)$ **VEIT**  $\mathbf{C}^{\mathcal{D}^*}$ Q <sub>後來</sub> **USE O E C P B E C C - A U ® 203/04/09 B** 

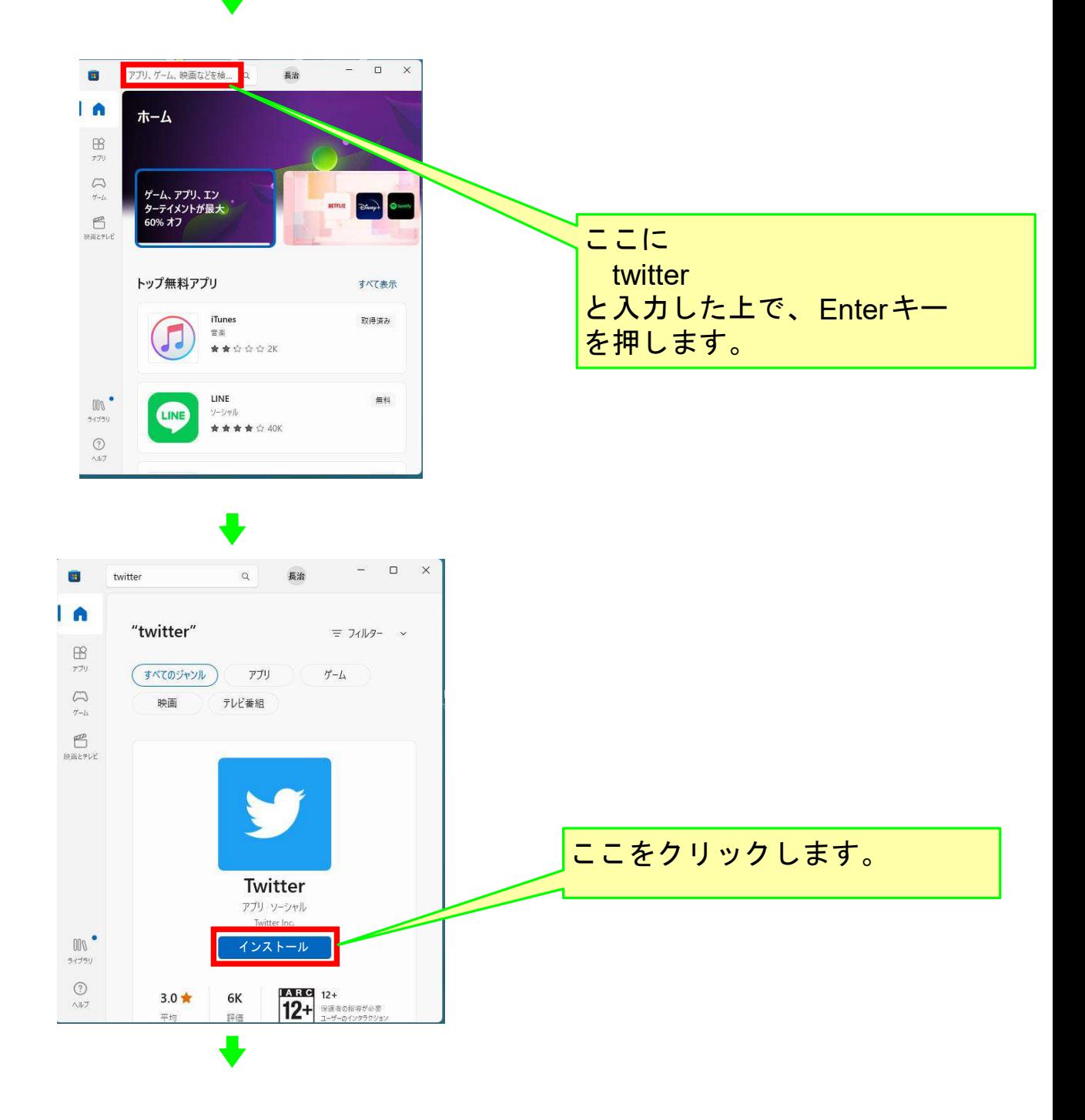

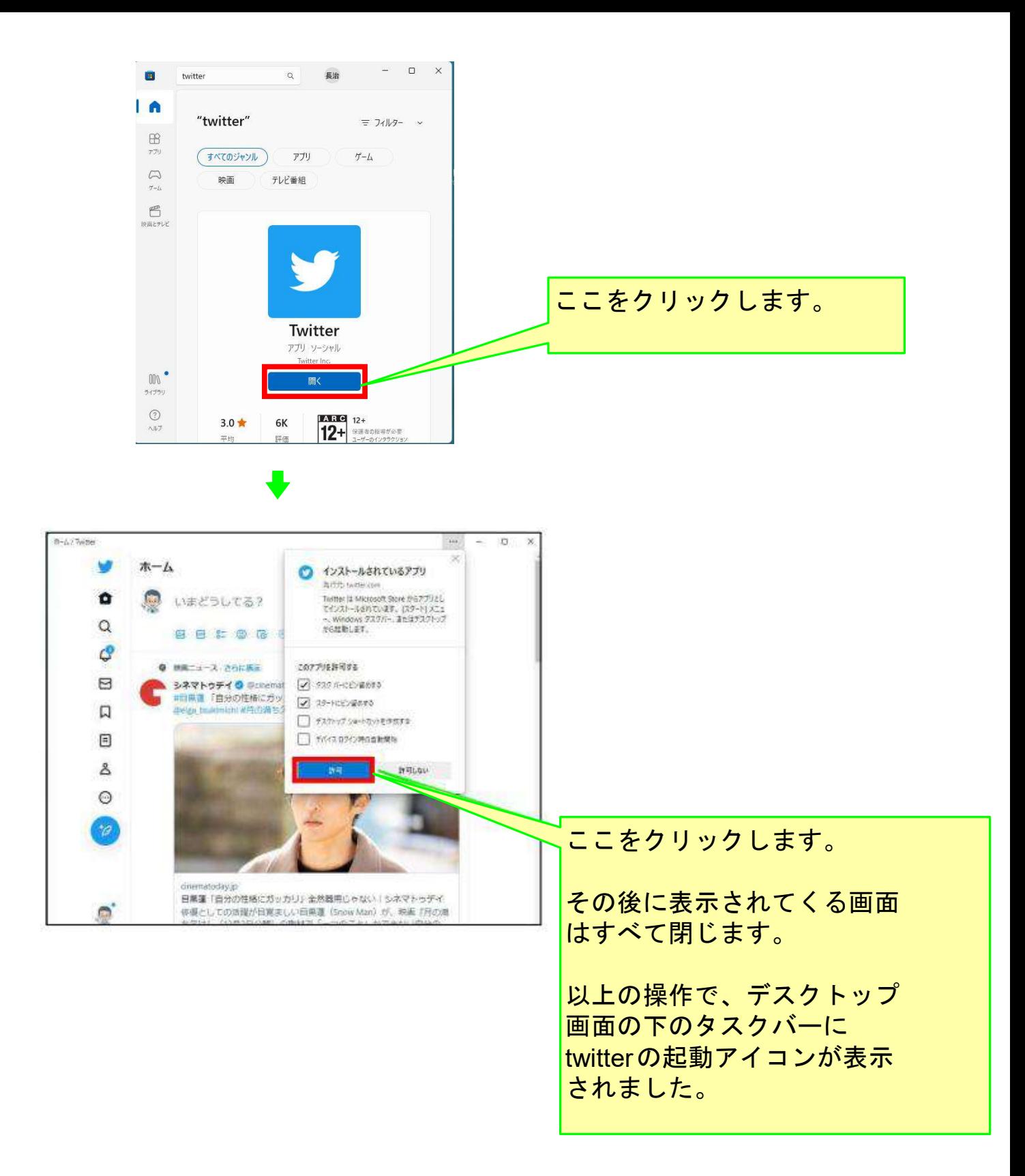

## 以上でこのコースの説明を終了します。